## Wie man am PicoCooler bezahlt

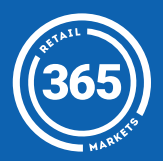

- 1 *Öffne* den Kühler und *nimm* deine(n) Snack(s);
- 2 *Scanne* deine Snacks mit dem PicoCooler;

3 Wähle *Konto* als deine Zahlungsmethode;

- 4 *Scanne* deinen App-QR-Code oder deine Marktkarte;
- 

## 5 Viel Spaß!

Für Hilfe wende dich bitte an einen Angestellten

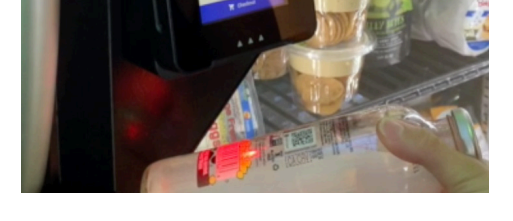

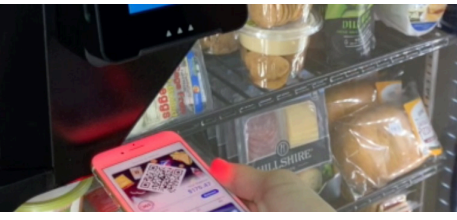